# **www.globalsat.ru**

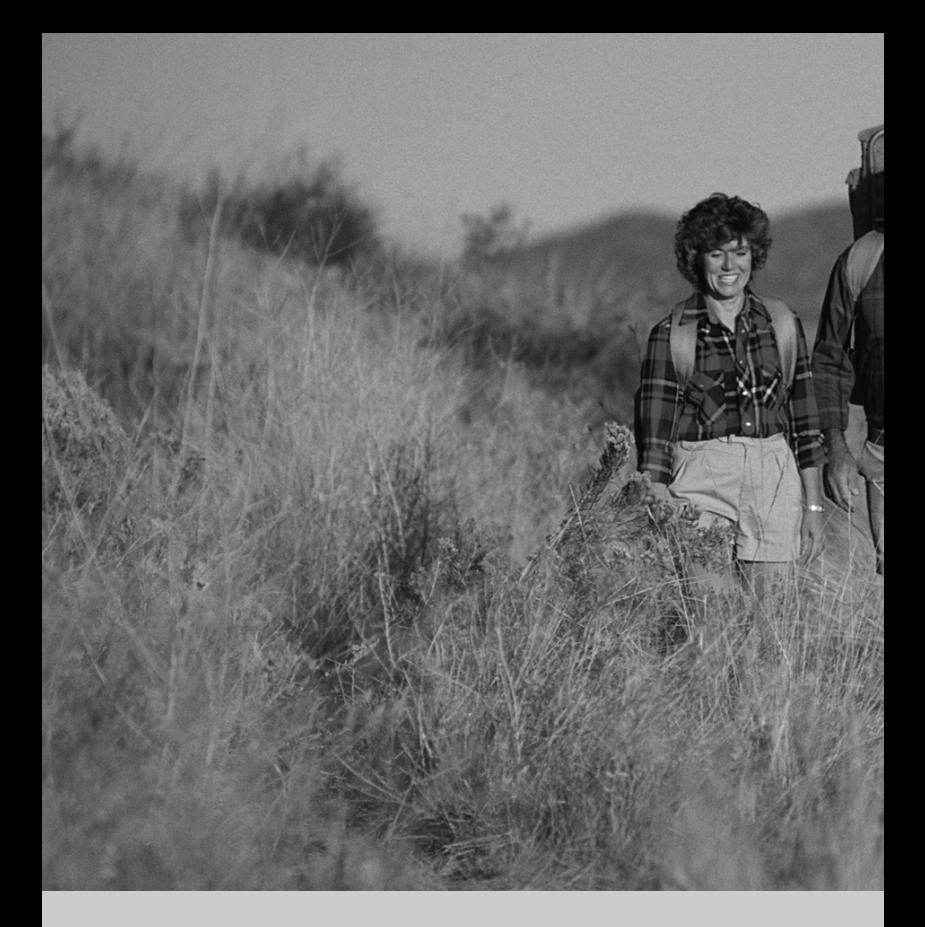

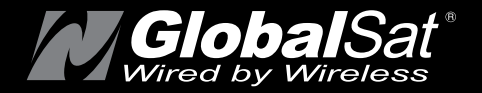

# **Наручный GPS- приёмник**

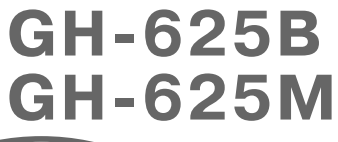

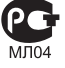

# **Р у к о в о д с т в о п о л ь з о в а т е л я**

Версия: 1.2R

SiRF **Powered** 

# **Содержание**

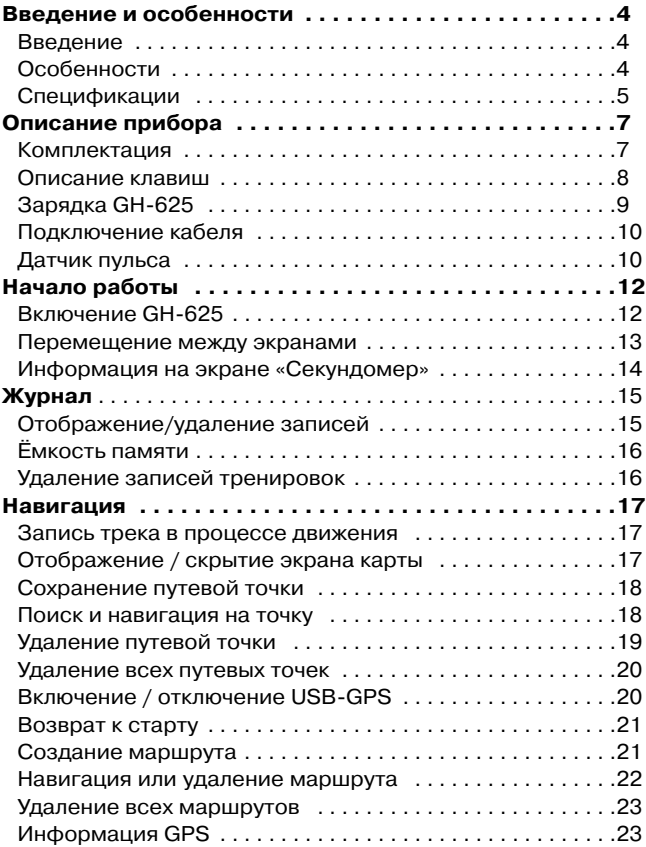

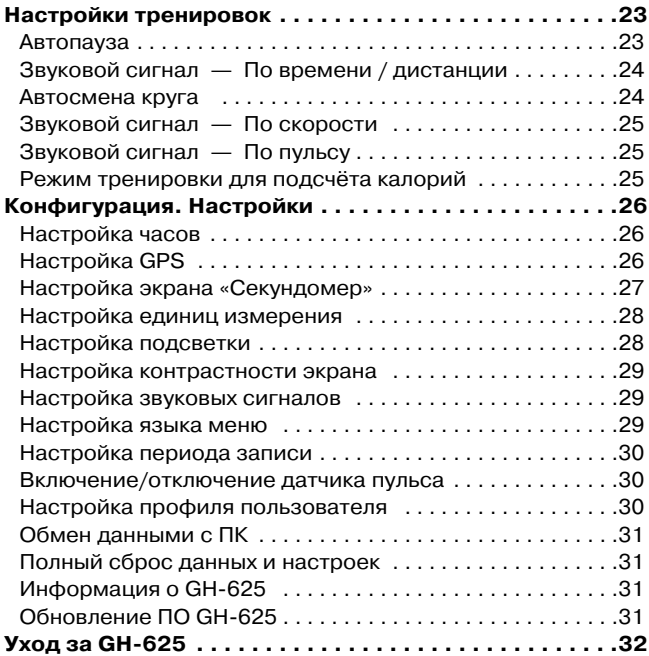

Благодарим Вас за приобретение GH-625. Пожалуйста, полностью прочитайте данное руководство перед началом использования прибора.

## **Введение и особенности**

#### **Введение**

GlobalSat GH-625 - персональный наручный GPS-приёмник, совмещающий функции GPS-навигатора и системы для спортивных тренировок. Прибор построен на высокочувствительном GPS-чипсете SiRFstarIII, имеет стильный влагозащищённый корпус, крупный ЖК-экран с подсветкой, звуковую сигнализацию. Этот навигатор подойдёт туристам, охотникам, рыбакам, а также спортсменам: бегунам, велосипедистам, лыжникам и т.п. В то же время, GH-625 можно использовать как проводной GPS-приёмник с USB-интерфейсом.

# **Особенности**

**4**

- GPS-чипсет SiRFstarIII LPx с пониженным энергопотреблением и высокой чувствительностью, 20 параллельных каналов
- Встроенный Li-Ion аккумулятор
- Крупный контрастный ЖК-экран с подсветкой
- Поддержка WAAS/EGNOS
- Прочный влагозащищённый корпус (IPX7)
- Датчик пульса (ДП) только в модели GH-625M
- Запись истории тренировок (треков), поддержка кругов
- Навигация: положение на карте (только точки и треки), сохранение точек, поиск точек, навигация по маршруту из точек, возврат по треку
- ► Отображение треков в ПК на картах Google
- Экспорт данных тренировок в форматы kml, gpx
- Зарядка от USB-порта компьютера

**Внимание!** GH-625 является вспомогательным устройством навигации и не может использоваться для точного определения направлений, расстояний, координат и т.п.

# **Спецификации 1**

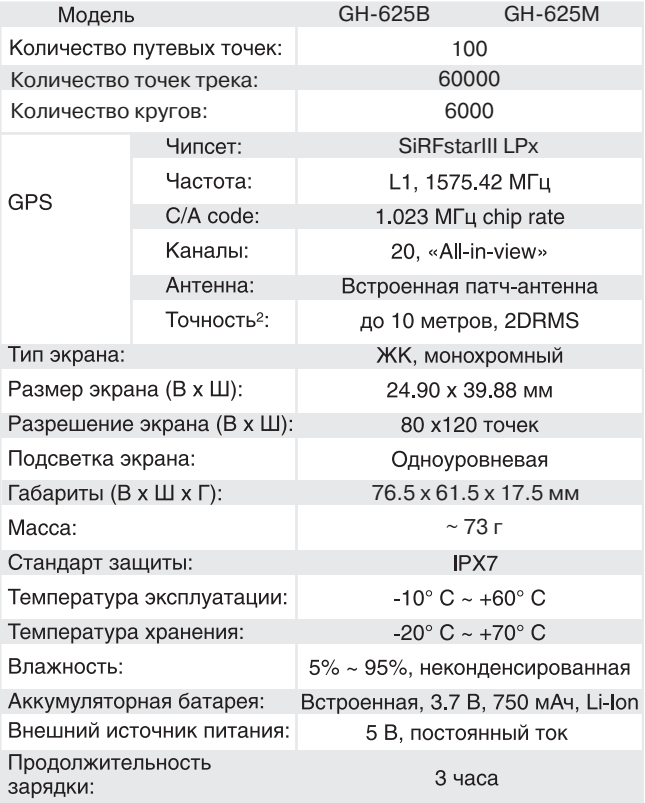

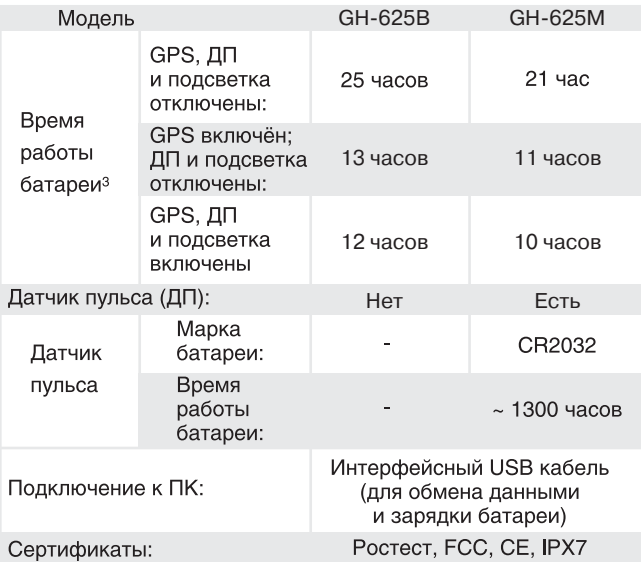

- 1. Возможно изменение спецификаций без предварительного уведомления.
- 2. На открытом месте.

**6**

3. Условия теста: температура: 25° C, позиция GPS определена.

# **Описание прибора**

#### **Комплектация**

Перед началом эксплуатации обязательно проверьте комплектацию GH-625. Если какой-либо из компонентов отсутствует или поврежден, свяжитесь с продавцом.

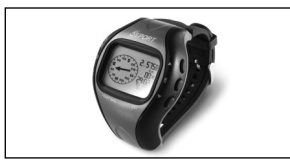

**GPS-навигатор GH-625**

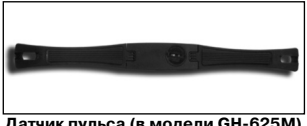

**Датчик пульса (в модели GH-625M)**

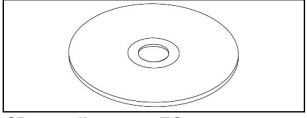

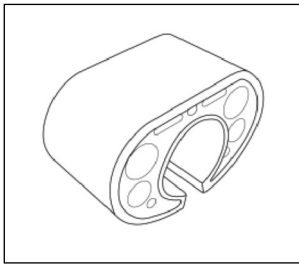

**Крепление на руль велосипеда**

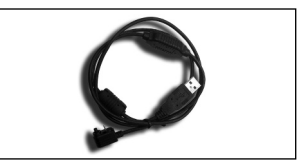

**Интерфейсный кабель (USB)**

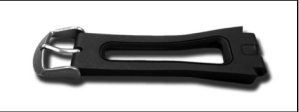

**Удлинённый ремешок**

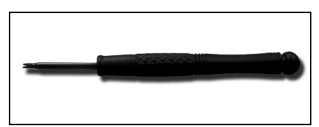

**CD с драйвером и ПО Отвёртка для смены ремешка**

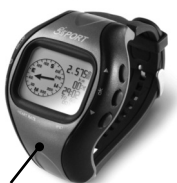

**В этой части корпуса расположена GPS-антенна. Старайтесь не закрывать её при пользовании GH-625.**

#### **Описание клавиш**

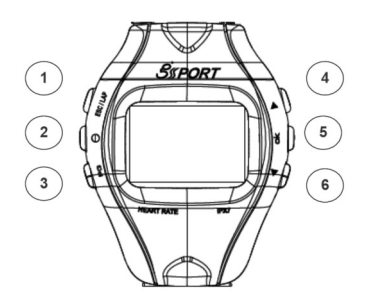

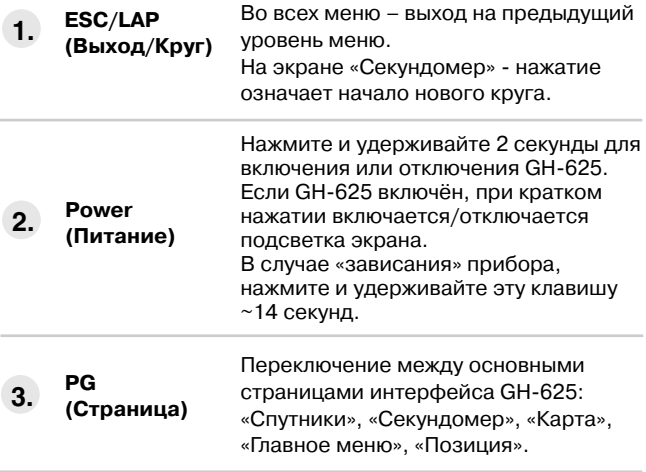

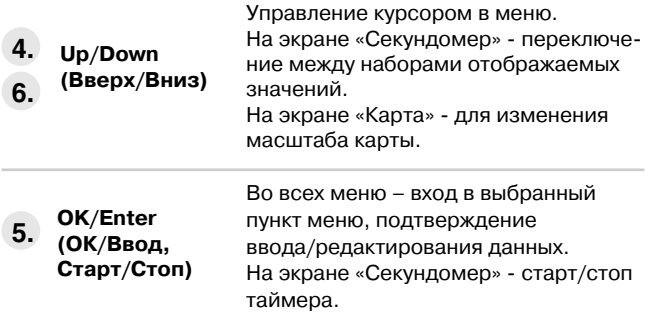

# **Зарядка GH-625**

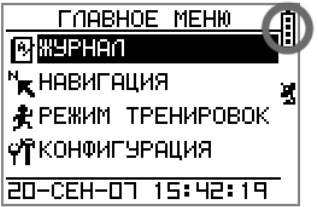

GH-625 имеет встроенную Li-Ion аккумуляторную батарею. Иконка батареи отображается на всех экранах прибора. Количество закрашенных секций соответствует текущему уровню заряда батареи.

**9**

Для зарядки батареи:

- 1. Подключите интерфейсный кабель к GH-625 и USB-разъёму компьютера или зарядного устройства (приобретается отдельно).
- 2. Для полной зарядки батареи требуется 3 часа.

**Внимание!** Вы можете продлить время работы GH-625 от батареи. Если в какой-то момент вам не требуется использование GPS-приёмника, вы можете отключить его через меню [ГЛАВНОЕ МЕНЮ] > [КОНФИГУРАЦИЯ] > [GPS] > [РЕЖИМ GPS] > ОТКЛЮЧЕН.

# **Подключение кабеля**

Вставляйте штекер в разъём как показано на рисунке.

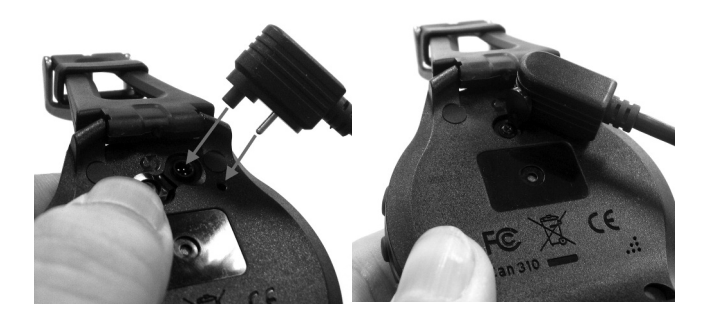

# **Датчик пульса**

(только для GH-625M)

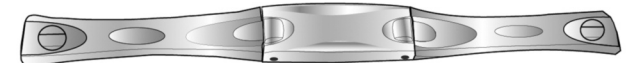

Внешняя сторона

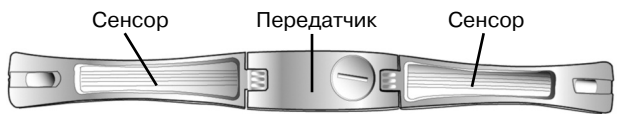

Внутренняя сторона

Сенсоры на внутренней стороне должны плотно прилегать к коже. Вы можете смочить полоски сенсоров для обеспечения лучшего контакта.

- 1. Вставьте фиксатор ремня в отверстие на одной из сторон датчика пульса.
- 2. Расположите передатчик по центру груди.
- 3. Отрегулируйте длину ремня таким образом, чтобы сенсоры плотно прилегали к телу, и датчик не сместился вниз в процессе физических упражнений или пробежки.

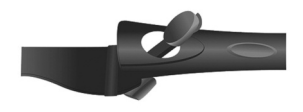

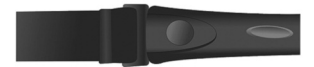

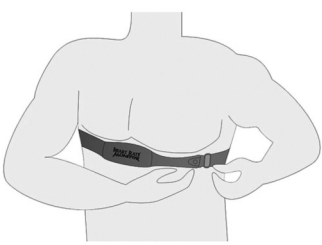

- 4. Вставьте второй фиксатор ремня в отверстие на противоположной стороне датчика пульса.
- 5. Не забудьте включить датчик пульса в меню вашего GH-625M: [ГЛАВНОЕ МЕНЮ] > [КОНФИГУРАЦИЯ] > [ДАТЧИК ПУЛЬСА] >[НАСТРОЙКИ] > [ДАТЧИК ПУЛЬСА] > ВКЛ.

# **Начало работы**

## **Включение GH-625**

Чтобы включить навигатор, нажмите и удерживайте кнопку включения 2 секунды. Вы увидите экран приветствия.

GPS-приёмнику потребуется некоторое время для стартового определения позиции. Это нужно сделать на открытом месте, расположив антенну GH-625 в горизонтальной плоскости (экраном от себя).

Находясь на экране «Спутники», вы можете изменять его вид нажатием клавиши «Вверх».

Чтобы выключить навигатор, нажмите и удерживайте кнопку включения 2 секунды.

**12**

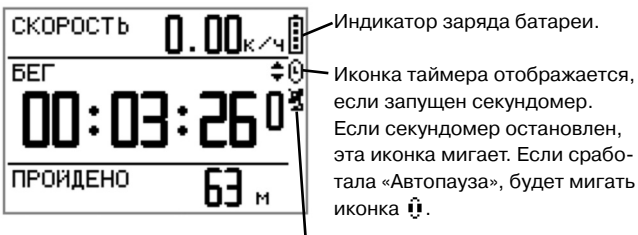

Эта иконка отображает, определена позиция или нет. Если она мигает, позиция не определена; если горит постоянно – определена. Если в настройках GPS отключён, иконка не отображается.

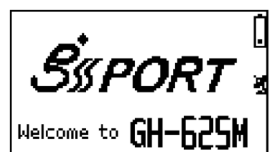

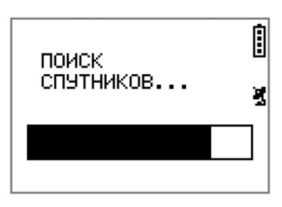

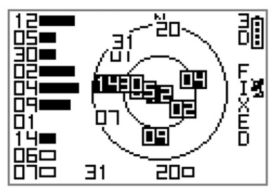

Индикатор заряда батареи.

#### **Перемещение между экранами**

Для циклического переключения между рабочими экранами нажимайте клавишу PG (Страница).

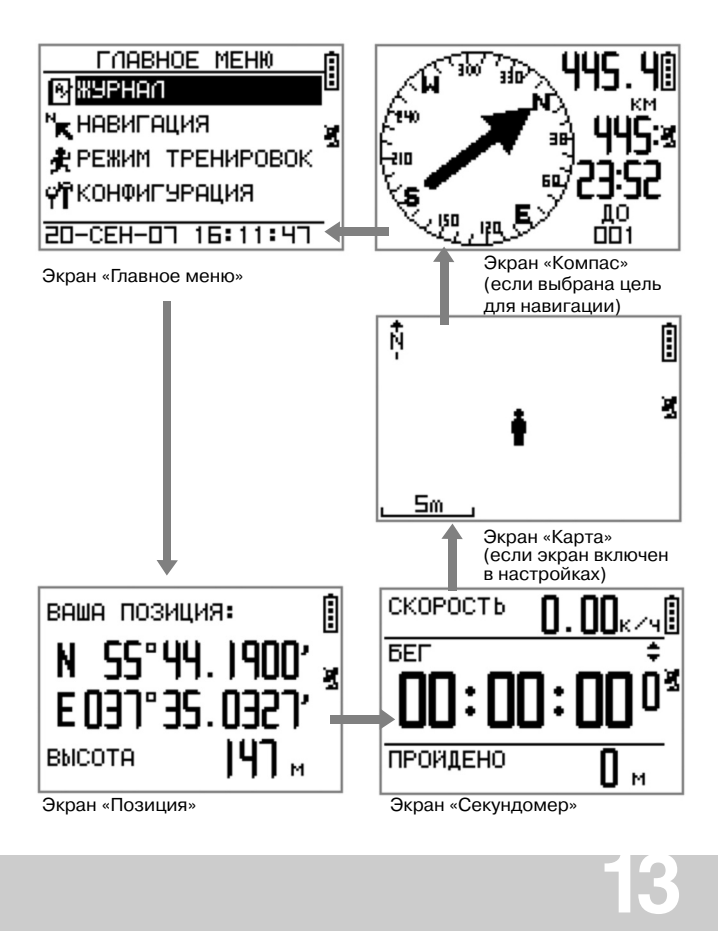

#### **Информация на экране «Секундомер»**

Находясь на экране «Секундомер», вы можете переключаться между различными наборами информации, нажимая клавиши Вверх/Вниз.

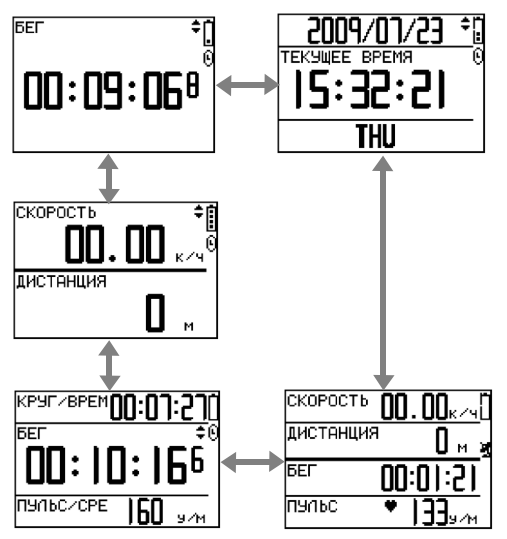

Вы можете настроить в этом режиме под себя 4 экрана, указав какие параметры следует отображать. Основные параметры:

**СКОРОСТЬ:** текущая скорость движения в км/час или милях/час.

**СРЕДНЯЯ СКОРОСТЬ:** средняя скорость в км/час или милях/час.

**ТЕМП:** время, необходимое на прохождение одного километра или мили.

**ХОДЬБА/ТУРИЗМ/БЕГ/ВЕЛОСИПЕД:** тип тренировки, для расчета потраченных калорий.

**ДИСТАНЦИЯ:** пройденное расстояние.

**14**

**КАЛОРИИ:** количество потраченных калорий.

**ТЕКУЩЕЕ ВРЕМЯ:** текущие дата, время и день недели.

# **Журнал**

#### **Отображение/удаление записей**

[ГЛАВНОЕ МЕНЮ] > [ЖУРНАЛ] > [ТРЕКИ ]

- 1. Клавишами Вверх/Вниз выберите требуемую запись тренировки (трека), данные которой вы хотите просмотреть, нажмите OK.
- 2. На экране будут выведены данные тренировки.

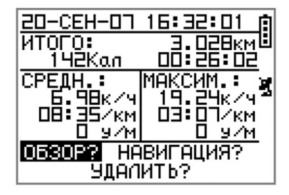

Отображаемые данные:

- **Дата и время.**
- **ИТОГО:** пройденное расстояние, потраченные калории, время в пути.
- **► СРЕДНИЕ:** скорость, темп и пульс в текущей тренировке.
- **МАКСИМАЛЬНЫЕ:** скорость, темп и пульс в текущей тренировке.

Возможные операции:

**ОБЗОР?** Отобразит на экране карту с сохранённым треком.

- **НАВИГАЦИЯ?** Начало навигации к НАЧАЛУ или КОНЦУ сохранённого трека.
- **УДАЛИТЬ?** Удалит текущую запись тренировки (трек).

# **Ёмкость памяти**

[ГЛАВНОЕ МЕНЮ] > [ЖУРНАЛ] > [ПАМЯТЬ]

1. Отображение объёма свободной памяти треков.

2. На экране будет выведено количество точек трека и суммарное время, доступные для записи. Оставшееся время зависит от заданного периода записи точек трека. (Смотрите [ГЛАВНОЕ МЕНЮ] > [КОНФИГУРАЦИЯ] > [НАСТРОЙКИ] > [ЗАПИСЬ ДАН-НЫХ] > [ЗАПИСЬ ТОЧЕК ТРЕКА])

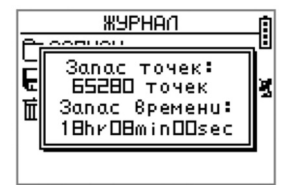

#### **Удаление записей тренировок**

[ГЛАВНОЕ МЕНЮ] > [ЖУРНАЛ] > [УДАЛИТЬ ВСЕ]

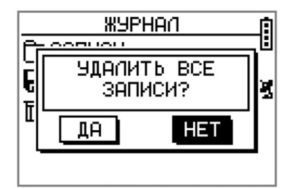

**16**

Здесь вы можете удалить сразу все сохранённые записи тренировок (треки).

## **Навигация**

#### **Запись трека в процессе движения**

- 1. Нажатием на клавишу PG (Страница) переключитесь на экран «Секундомер».
- 2. Нажмите клавишу OK, чтобы включить секундомер. Одновременно начнётся запись трека в память навигатора.
- 3. Используя клавиши Вверх и Вниз, вы можете выбрать необходимый вам набор отображаемой информации.
- 4. Нажмите клавишу OK или ESC, чтобы остановить секундомер. При повторном нажатии ОК отсчёт времени продолжится.
- 5. При повторном нажатии ESC вы сможете сохранить трек и сбросить секундомер. Нажмите "ДА" для сохранения трека и сброса показателей секундомера. Нажмите "НЕТ" для отмены.

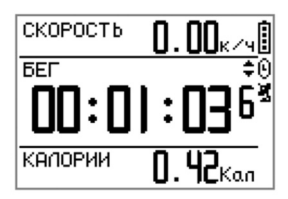

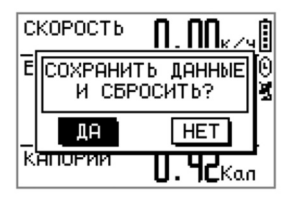

**17**

#### **Отображение / скрытие экрана карты**

[ГЛАВНОЕ МЕНЮ] > [НАВИГАЦИЯ] > [ДОБАВИТЬ / СКРЫТЬ КАРТУ] Используя эту функцию, вы можете отключить или включить отображение экрана «Карта» при смене страниц навигатора. Если отображение карты отключено, но вы выберете навигацию по треку или к выбранной точке, экран «Карта» будет включён автоматически.

## **Сохранение путевой точки**

[ГЛАВНОЕ МЕНЮ] > [НАВИГАЦИЯ] > [СОХРАНИТЬ ТОЧКУ]

- 1. Вы можете сохранить вашу текущую позицию или точку с заданными координатами в памяти навигатора. Если координаты определены, на экране отобразятся текущие широта, долгота и высота.
- 2. Для изменения иконки, названия точки или координат вы можете использовать клавиши Вверх, Вниз и ОК. По окончании выбора нажмите ОК на значке «Ввод».
- 3. Для сохранения новой путевой точки в памяти навигатора переместите курсор на надпись «СОХРАНИТЬ?» и нажмите клавишу ОК.

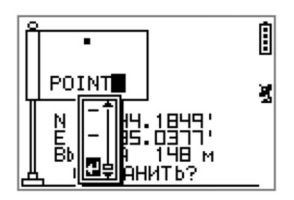

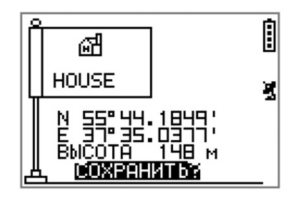

#### **Поиск и навигация на точку**

[ГЛАВНОЕ МЕНЮ] > [НАВИГАЦИЯ] > [НАЙТИ ТОЧКУ] > [СПИСОК ТОЧЕК]

- 1. Используя клавиши Вверх и Вниз, выберите название точки, к которой вы хотите начать навига цию, и нажмите клавишу ОК.
- 2. Выберите надпись «ИДТИ?» и нажмите клавишу ОК.

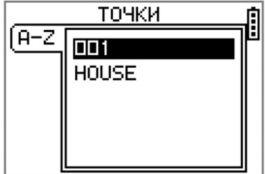

- 3. На открывшемся экране «Карта» вы увидите вашу текущую позицию, путевые точки, находящиеся в памяти навигатора и линию, соединяющую вашу позицию и выбранную вами точку. Верх экрана «Карта» соответствует направлению на Север. Используя клавиши Вверх и Вниз, вы можете изменять масштаб отображения карты. Текущий масштаб выводится в нижнем левом углу экрана.
- 4. Перейдя на экран «Компас», вы увидите стрелку, указывающую направление движения1, расстояние до цели, время, за которое вы достигнете цели при текущей скорости движения, название цели.
- 5. Для прекращения навигации на заданную точку необходимо выбрать [ГЛАВНОЕ МЕНЮ] > [НАВИГАЦИЯ] > [ПРЕКРАТИТЬ].

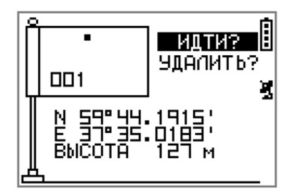

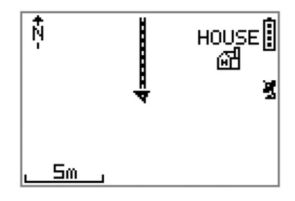

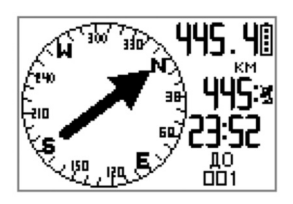

**19**

#### **1. Обратите внимание, направление на цель отображается корректно ТОЛЬКО В ПРОЦЕССЕ ДВИЖЕНИЯ!**

#### **Удаление путевой точки**

[ГЛАВНОЕ МЕНЮ] > [НАВИГАЦИЯ] > [НАЙТИ ТОЧКУ] > [СПИСОК ТОЧЕК ]

- 1. Используя клавиши Вверх и Вниз, выберите название точки, которую вы хотите удалить, и нажмите ОК.
- 2. Выберите надпись «УДАЛИТЬ?» и нажмите клавишу ОК.
- 3. Выбранная точка будет удалена из памяти навигатора.

#### **Удаление всех путевых точек**

[ГЛАВНОЕ МЕНЮ] > [НАВИГАЦИЯ] > [НАЙТИ ТОЧКУ] > [УДАЛИТЬ ВСЕ]

- 1. Перед удалением всех точек будет выведен запрос на подтверждение операции.
- 2. Используя клавиши Вверх и Вниз, выберите «ДА» и нажмите ОК.
- 3. Все путевые точки будут удалены из памяти навигатора.

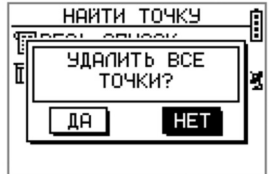

#### **Включение / отключение USB-GPS**

[ГЛАВНОЕ МЕНЮ] > [КОНФИГУРАЦИЯ] > [НАСТРОЙКИ] > [ВКЛ. / ОТКЛ. USB-GPS]

- 1. Вы можете использовать GH-625 в качестве GPS-приёмника с интерфейсом USB.
- 2. Подключите навигатор к ПК или ноутбуку с помощью интерфей сного USB-кабеля. Выберите опцию «ВКЛ. USB-GPS».
- 3. Запустите ваше навигационное ПО на ПК или ноутбуке, выберите соответствующий COMпорт (Prolific), и установите скорость порта 57600.
- 4. При таком подключении одно временно происходит и зарядка аккумуляторной батареи GH-625.

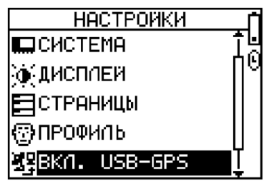

## **Возврат к старту**

[ГЛАВНОЕ МЕНЮ] > [НАВИГАЦИЯ] > [ИДТИ К СТАРТУ / ПРЕКРАТИТЬ]

- 1. Вы можете использовать данную функцию для навигации к точке старта последнего сохранённого вами трека.
- 2. Автоматически будет отображён экран «Карта». Нажав клавишу PG, вы можете открыть экран «Компас».
- 3. Для прекращения навигации необходимо выбрать [ГЛАВНОЕ МЕНЮ] > [НАВИГАЦИЯ] > [ПРЕКРАТИТЬ].

#### **Создание маршрута**

[ГЛАВНОЕ МЕНЮ] > [НАВИГАЦИЯ]

- > [МАРШРУТЫ] > [НОВЫЙ]
- 1. Здесь вы можете объединить несколько путевых точек в один маршрут для осуществления их последовательного обхода. Нажмите клавишу OK на пустой строке для добавления точки.
- 2. Для удаления точки из маршрута или вставки точки выберите необходимую строку и нажмите ОК.
- 3. В верхней строке экрана вы можете отредактировать название маршрута.
- 4. По окончании работы с маршрутом нажмите клавишу ESC для сохранения данных и выхода в меню.

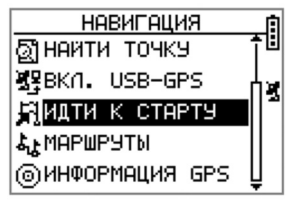

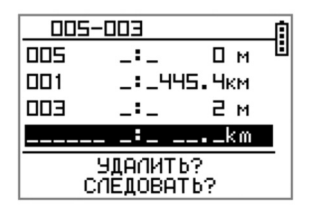

#### **Навигация или удаление маршрута**

[ГЛАВНОЕ МЕНЮ] > [НАВИГАЦИЯ] > [МАРШРУТЫ] > [ВЕСЬ СПИСОК]

- 1. Выберите в списке маршрут, по которому вы хотите осуществлять навигацию, нажмите ОК. Выберите надпись «СЛЕДОВАТЬ?» и нажмите клавишу ОК. Будет выведен запрос о направлении навигации (к началу или к концу маршрута).
- 2. На открывшемся далее экране «Карта» вы увидите вашу текущую позицию, путевые точки, находящиеся в памяти навигатора, и линию, соединяющую выбранные вами точки. Верх экрана «Карта» соответствует направлению на Север. Используя клавиши Вверх и Вниз, вы можете изменять масштаб отображения карты. Текущий масштаб выводится в ниж нем левом углу экрана.
- 3. Перейдя на экран «Компас», вы увидите стрелку, указывающую направление движения<sup>1</sup>, расстояние до цели, время, за которое вы достигнете цели при текущей скорости движения, название цели.
- 4. Для прекращения навигации на заданную точку необходимо выбрать [ГЛАВНОЕ МЕНЮ] > [НАВИГАЦИЯ] > [ПРЕКРАТИТЬ].
- 5. Для удаления выберите маршрут в списке, перейдите на надпись «УДАЛИТЬ?» и нажмите клавишу ОК. Выбранный маршрут будет удалён из памяти навигатора.

#### **1. Обратите внимание, направление на цель отображается корректно ТОЛЬКО В ПРОЦЕССЕ ДВИЖЕНИЯ!**

## **Удаление всех маршрутов**

[ГЛАВНОЕ МЕНЮ] > [НАВИГАЦИЯ] > [МАРШРУТЫ] > [УДАЛИТЬ ВСЕ]

- 1. Перед удалением всех маршрутов будет выведен запрос на подтверждение операции.
- 2. Используя клавиши Вверх и Вниз, выберите «ДА» и нажмите ОК.
- 3. Все маршруты будут удалены из памяти навигатора.

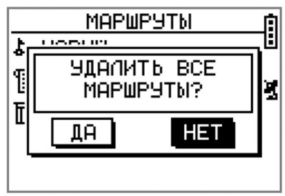

## **Информация GPS**

[ГЛАВНОЕ МЕНЮ] > [НАВИГАЦИЯ] > [ИНФОРМАЦИЯ GPS]

На этом экране вы можете узнать качество приёма сигналов спутников в текущих условиях.

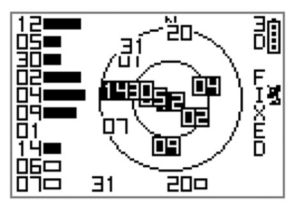

**23**

# **Настройки тренировок**

В настройках Журнала Вы можете изменить режимы автоматической паузы между кругами, настройки сигналов (по времени, по дистанции, по скорости, по темпу, по пульсу<sup>1</sup>) и тип тренировки.

# **Автопауза**

[ГЛАВНОЕ МЕНЮ] > [ЖУРНАЛ] > [НАСТРОЙКИ] > [АВТОПАУЗА]

- 1. Режим автопаузы позволяет автоматически останавливать секундомер, если вы остановились или скорость упала ниже заданной.
- **1. Для GH-625M**

2. Если секундомер остановлен, запись данных трека не про изводится. Это позволяет более корректно вычислять среднюю скорость движения и расход калорий.

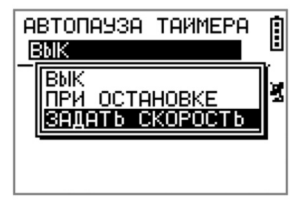

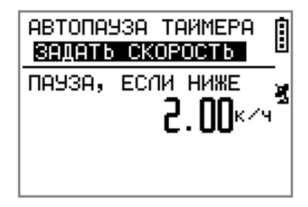

# **Звуковой сигнал — По времени / дистанции**

[ГЛАВНОЕ МЕНЮ] > [ЖУРНАЛ] > [НАСТРОЙКИ] > [СИГНАЛЫ] > [ПО ВРЕМЕНИ/ДИСТАНЦИИ]

- 1. Используя клавиши Вверх и Вниз, выберите пункт и нажмите ОК для его изменения.
- 2. Вы можете задать одноразовый или повторяющийся сигнал по достижении указанного времени движения.
- 3. Вы можете задать одноразовый или повторяющийся сигнал по достижении дистанции.

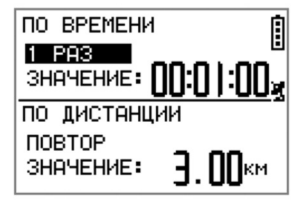

#### **Автосмена круга**

**24**

Можно настроить автоматическую смену круга по пройденному расстоянию или интервалу времени.

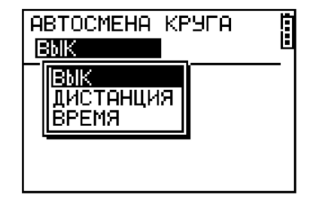

# **Звуковой сигнал — По скорости**

[ГЛАВНОЕ МЕНЮ] > [ЖУРНАЛ] > [НАСТРОЙКИ] > [СИГНАЛЫ] > [ПО СКОРОСТИ]

- 1. Используя клавиши Вверх и Вниз, выберите пункт и нажмите ОК для его изменения.
- 2. Вы можете задать отдельно верхнюю и нижнюю границы скорости, при достижении которых будет звучать сигнал.

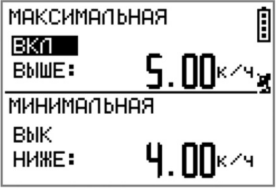

## **Звуковой сигнал — По пульсу**

[ГЛАВНОЕ МЕНЮ] > [ЖУРНАЛ] > [НАСТРОЙКИ] > [СИГНАЛЫ] > [ПО ПУЛЬСУ]

- 1. Используя клавиши Вверх и Вниз, выберите пункт и нажмите ОК для его изменения.
- 2. Вы можете задать отдельно верхнюю и нижнюю границы частоты пульса

(ударов в минуту), при дости жении которых будет звучать сигнал.

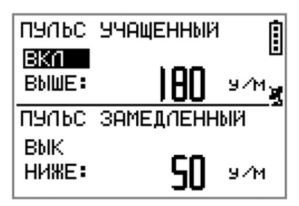

#### **Режим тренировки для подсчёта калорий**

[ГЛАВНОЕ МЕНЮ] > [ЖУРНАЛ] > [НАСТРОЙКИ] > [КАЛОРИИ]

- 1. Вы можете выбрать один из режимов тренировки: ходьба, туризм, бег, велосипед и по времени.
- 2. В соответствии с вашим выбором система будет вычислять расход калорий в процессе тренировок.

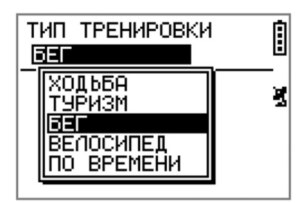

# **Конфигурация. Настройки**

# **Настройка часов**

[ГЛАВНОЕ МЕНЮ] > [КОНФИГУРАЦИЯ] > [НАСТРОЙКИ] > [ВРЕМЯ]

- 1. Используя клавиши Вверх и Вниз, выберите пункт и нажмите ОК для его изменения.
- 2. Для корректного отображения времени вам необходимо выбрать часовой пояс и установить, использовать или нет режим летнего времени.
- 3. Ниже вы можете выбрать формат отображения времени: 12 часов или 24 часа.
- 4. Нажмите клавишу ESC для возврата в меню «Настройки» или клавишу PG для возврата в главное меню.

# **Настройка GPS**

[ГЛАВНОЕ МЕНЮ] > [КОНФИГУРАЦИЯ] > [GPS]

- 1. Вы можете отключить модуль GPS приёмника для экономии заряда батареи. Если в процессе работы напряжение батареи падает ниже определённого уровня, система сама предложит вам отключить GPS.
- 2. Здесь же вы можете включить/отключить поддержку системы WAAS/EGNOS.

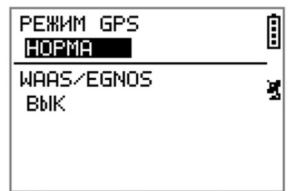

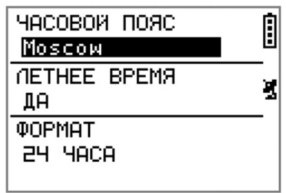

#### **Настройка экрана «Секундомер»**

[ГЛАВНОЕ МЕНЮ] > [КОНФИГУРАЦИЯ] > [НАСТРОЙКИ] > [СТРАНИЦЫ]

1. Выберите одну из страниц для настройки.

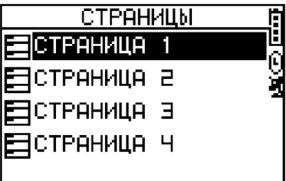

2. Задайте количество параметров, отображаемых на странице.

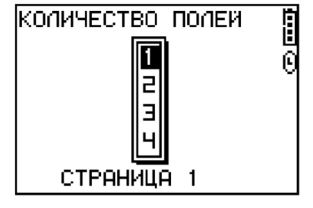

3. Выберите из списка те параметры, которые Вы хотите видеть на этой странице в режиме экрана «Секундомер

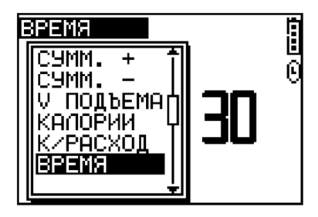

# **Настройка единиц измерения**

[ГЛАВНОЕ МЕНЮ] > [ЖУРНАЛ] > [НАСТРОЙКИ] > [ЕДИНИЦЫ]

- 1. Расстояние может измеряться в метрах/километрах или футах/милях.
- 2. Вы можете выбрать, будет ли прибор отображать скорость движения (км/час) или темп (мин/км).
- 3. Также здесь можно настроить формат отображения координат.

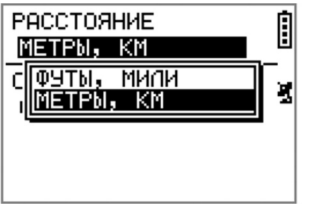

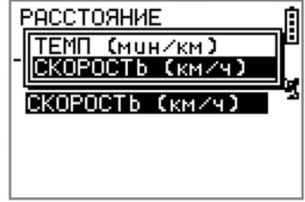

# **Настройка подсветки**

[ГЛАВНОЕ МЕНЮ] > [КОНФИГУРАЦИЯ] > [НАСТРОЙКИ] > [ДИСПЛЕЙ] > [ПОДСВЕТКА]

Вы можете выбрать длительность подсветки экрана. Подсветка включается и отключается кратковременным нажатием на клавишу питания.

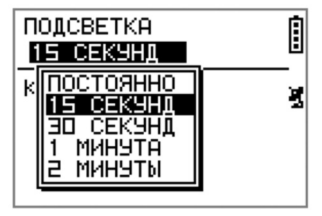

#### **Настройка контрастности экрана**

[ГЛАВНОЕ МЕНЮ] > [КОНФИГУРАЦИЯ] > [НАСТРОЙКИ] > [ДИСПЛЕЙ] > [КОНТРАСТ]

- 1. Используя клавиши Вверх и Вниз, настройте необходимую контрастность экрана навигатора.
- 2. По окончании настройки нажмите ОК.

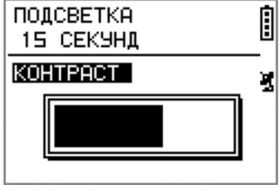

#### **Настройка звуковых сигналов**

[ГЛАВНОЕ МЕНЮ] > [КОНФИГУРАЦИЯ] > [НАСТРОЙКИ] > [СИСТЕМА] > [ЗВУКОВОЙ СИГНАЛ]

Вы можете выбрать необходимый режим звукового сигнала: отключён; только при появлении сообщений; при нажатии любых кнопок и сообщениях.

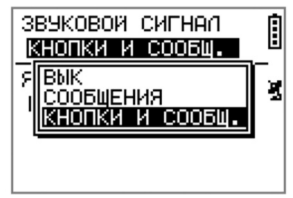

#### **Настройка языка меню**

[ГЛАВНОЕ МЕНЮ] > [КОНФИГУРАЦИЯ] > [НАСТРОЙКИ] > [СИСТЕМА] > [ЯЗЫК МЕНЮ]

Меню GH-625 может отображаться на 5 языках: "Русский", "English", "Italiano", "Francais" и "Deutsch".

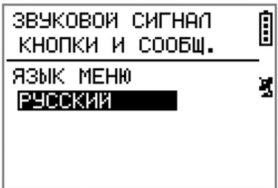

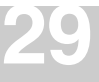

# **Настройка периода записи**

[ГЛАВНОЕ МЕНЮ] > [КОНФИГУРАЦИЯ] > [НАСТРОЙКИ] > [ЗАПИСЬ ДАННЫХ] > [ЗАПИСЬ ТОЧЕК ТРЕКА]

- 1. По умолчанию запись одной точки трека происходит 1 раз в секунду, что даёт достаточно точную траекторию. Вы можете изменить интервал записи точек.
- 2. Установка большего интервала обеспечит экономию памяти прибора и возможность записать более длинные треки.

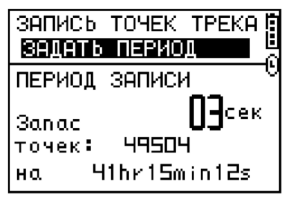

#### **Включение/отключение датчика пульса**

[ГЛАВНОЕ МЕНЮ] > [КОНФИГУРАЦИЯ] > [ДАТЧИК ПУЛЬСА] >

[НАСТРОЙКИ] > [ДАТЧИК ПУЛЬСА] (только для GH-625M)

- 1. Здесь вы можете включить или отключить датчик пульса.
- 2. Также вы можете установить, использовать ли показания датчика пульса для подсчёта потраченных калорий.

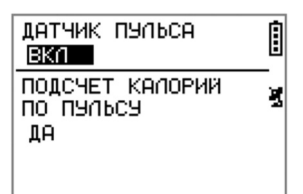

## **Настройка профиля пользователя**

[ГЛАВНОЕ МЕНЮ] > [КОНФИГУРАЦИЯ] > [НАСТРОЙКИ] > [ПРОФИЛЬ]

- 1. Здесь вы можете задать свою персональную информацию: "имя", "пол", "дату рождения", "массу" и "рост".
- 2. Расчет потраченных калорий будет производиться на основании введённых вами параметров.

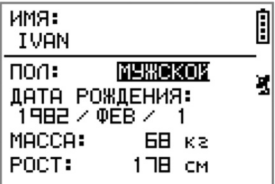

# **Обмен данными с ПК**

[ГЛАВНОЕ МЕНЮ] > [ОБМЕН С ПК] Вы можете переслать данные тренировок (точки и треки) на ПК.

#### **Полный сброс данных и настроек**

[ГЛАВНОЕ МЕНЮ] > [КОНФИГУРА-ЦИЯ] > [ПОЛНЫЙ СБРОС] Эта функция позволит вам вернуть все настройки к заводским установкам. Также будут удалены все точки, треки, маршруты и профиль пользователя.

# **Информация о GH-625**

[ГЛАВНОЕ МЕНЮ] > [КОНФИГУРА-ЦИЯ] > [ИНФОРМАЦИЯ] Здесь отображается текущая версия ПО навигатора.

# **Обновление ПО GH-625**

[ГЛАВНОЕ МЕНЮ] > [КОНФИГУ-РАЦИЯ] > [ОБНОВЛЕНИЕ ПО]

- 1. Вы можете обновить ПО навигатора GH-625.
- 2. Если вы выбрали обновление, но хотите отменить процесс, нажмите одновременно клавиши питания и ESC.

OBMEH C NK

Ожидание noðkamyewna AK... ×

Π

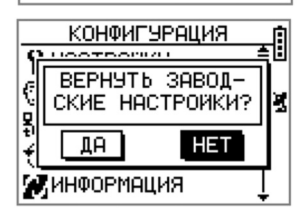

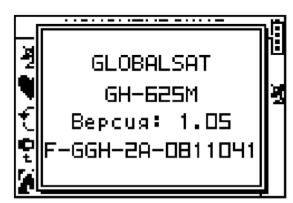

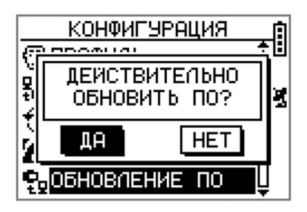

**31**

**Внимание!** Никогда не переводите GH-625 в режим обновления прошивки без подключения к компьютеру!

# **Уход за GH-625**

Корпус GH-625 произведен из высокотехнологичных материалов и не требует никакого обслуживания, кроме очистки.

#### **Очистка поверхностей устройства**

Очищайте поверхности устройства, используя мягкую ткань с небольшим количеством нейтрального чистящего средства. Насухо вытрите очищаемые поверхности. Избегайте использования химических чистящих средств - они могут повредить пластиковым деталям устройства.

#### **Очистка экрана устройства**

Экран GH-625 следует очищать, используя мягкую чистую ткань. Если потребуется, используйте воду, изопропиловый спирт или средство для чистки линз очков. Нанесите небольшое количество жидкости на ткань и легко протрите экран.

#### **Хранение**

**32**

Не храните устройство там, где оно может подвергнуться длительному воздействию повышенных или пониженных температурных режимов (например, в багажнике автомобиля). Пользовательская информация, такая как данные о маршрутах и маршрутных точках, остается в памяти устройства и не требует источника внешнего питания. Всегда старайтесь сохранять важную личную информацию на персональном компьютере. Программное обеспечение входит в комплект поставки и находится на CD.

#### **Информация о водонепроницаемости**

Устройство GH-625 водонепроницаемо по стандарту IPX7. Оно может выдержать воздействие слоя воды толщиной 1 м в течение 30 минут. Более длительное погружение может нанести повреждение устройству. После погружения, прежде чем включить устройство, убедитесь, что Вы вытерли его от влаги и высушили.

#### **Для заметок**

SiRF и логотип SiRF являются зарегистрированными товарными знаками компании SiRF Technology, Inc. G-Sat, GlobalSat и логотипы G-Sat и GlobalSat являются зарегистрированными товарными знаками компании GlobalSat Technology Corporation.

#### **www.globalsat.ru**